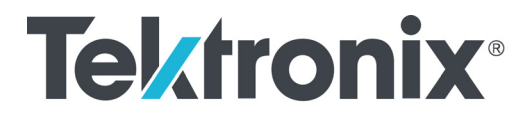

**SPG700 Multiformat Reference Sync Generator Release Notes**

This document supports Firmware Version 3.2. **www.tek.com**

\*P077123105\* **077-1231-05**

Copyright © Tektronix. All rights reserved. Licensed software products are owned by Tektronix or its subsidiaries or suppliers, and are protected by national copyright laws and international treaty provisions.

Tektronix products are covered by U.S. and foreign patents, issued and pending. Information in this publication supersedes that in all previously published material. Specifications and price change privileges reserved.

TEKTRONIX and TEK are registered trademarks of Tektronix, Inc.

**Contacting Tektronix**

Tektronix, Inc. 14150 SW Karl Braun Drive P.O. Box 500 Beaverton, OR 97077 USA

For product information, sales, service, and technical support:

- $\blacksquare$  In North America, call 1-800-833-9200.
- Worldwide, visit [www.tek.com](http://www.tek.com/contact) to find contacts in your area.

## **Release notes**

This document describes new features, improvements, and limitations of Firmware Version 3.2 for the SPG700 Multiformat Reference Sync Generator.

## **New features**

**Event Log update** The Event Log was added in Version 3.0 and has been expanded in Version 3.2 to include Web UI support. For simplicity, the expanded log is shown here in its entirety. The event log captures 1000 events to help troubleshoot issues in a plant. Each log event shows the UTC time at which the event happened. Some event types display additional information about the event. There are three ways to view the log entries when using the Event Log:

> **EVENT LOG BY TYPE.** Allows you to see all the log entries by the type of event. In each type, the log entries are listed by time. Use the up  $(\triangle)$  and down  $(\blacktriangledown)$ arrow buttons to view the different types of events. Use the left  $(\triangleleft)$  and right  $(\triangleright)$ arrow buttons to view the later entries.

> **EVENT LOG BY TIME.** Lists all the log entries in the order they occurred. The list starts with the oldest entry. Push the right arrow to get to later entries. Use the left ( $\blacktriangleleft$ ) arrow button to see the earlier entries and the right ( $\blacktriangleright$ ) arrow button to view the later entries.

> **LAST EVENT BY TYPE.** Displays the last entry of each type of event. Use the up  $(\triangle)$  and down  $(\blacktriangledown)$  arrow buttons to view the different types of events. The last entry of each type will be kept even if other types of events have filled the log.

The different types of logged events are listed below in the order in which they appear in the log:

- **Reference near loss of lock.** Indicates if the lock system was near the pull range limit (typically about  $\pm 8$  ppm).
- **Reference loss of lock.** Indicates that the instrument was unable to lock to the selected reference.
- **GPS missing.** Indicates that GPS was enabled and no GPS satellites were detected.
- **Fan fault.** Shows if any of the fans stalled or were running slow.
- $\overline{\phantom{a}}$ **Temperature fault.** Indicates that the temperature sensors were detecting a temperature that was above or below the allowed limits.
- $\overline{\phantom{a}}$ **Diagnostic error.** Shows if any of the diagnostics failed. This includes monitors on the power supplies, fans, temperature, and various phase locked loops. This log entry corresponds to the fault light on the front panel.
- **The Co LTC/VITC missing.** Indicates that the selected time input of LTC or VITC was not present.
- **LTC not SMPTE.** Indicates that LTC was not timed to the reference within the limits defined by SMPTE ST 12.
- **Genlock input missing.** Indicates if Analog sync reference loop through  $\Box$ input was selected and not present.
- **GPS/PTP FOM.** Indicates that the Figure of Merit dropped below the user **The Co** configured threshold.
- n. **Alarm time.** Logs the time that the user configured alarm clock was triggered .
- $\mathcal{L}_{\rm{max}}$ **Power supply 1 fault.** Indicates that power supply 1 was not working or did not have AC power applied.
- $\Box$ **Power Supply 2 fault.** Indicates that power supply 2 was not working or did not have AC power applied.
- **Power supply 1 TWH.** Shows if the supply has logged more than 131,000  $\mathcal{L}_{\rm{max}}$ temperature-weighted hours of use. This indicates the supply is near the end of its design life and should be replaced.
- $\mathcal{L}_{\mathcal{A}}$ **Power supply 2 TWH.** Shows if the supply has logged more than 131,000 temperature-weighted hours of use. This indicates the supply is near the end of its design life and should be replaced.
- ш **PS switch.** Indicates if the instrument switched from one power supply to another.
- **Instrument reboot.** Records the time of each start up. П
- $\Box$ **MTOD change.** Logs the time of any change to the master time of the instrument.
- $\mathcal{L}_{\mathcal{A}}$ **DST change.** Logs the time of any Daylight Saving Time change.
- $\Box$ Frame 1, 2, 3 change. Indicates that the internal frame pulse phase was adjusted. These adjustments may cause disruptions in the output signals. Adjustments are normal when initially locking to a reference or aligning outputs to an epoch. The additional value on the log entry indicates the number of clock cycles by which the frame pulse was adjusted.
- $\mathcal{L}_{\mathcal{A}}$ **Leap second change.** Indicates that a leap second has been detected and applied. The value indicates the leap second offset received from the GPS or PTP input.
- $\mathcal{L}_{\mathcal{A}}$ **Reference source change.** Indicates the new selected reference any time the reference source is changed. The values are: 0 is Internal, 1 is GPS, 2 is NTSC BURST, 3 is NTSC BURST 10 Field ID, 4 is PAL BURST, 5 is TRI LEVEL, 6 is CW, and 7 is PTP.

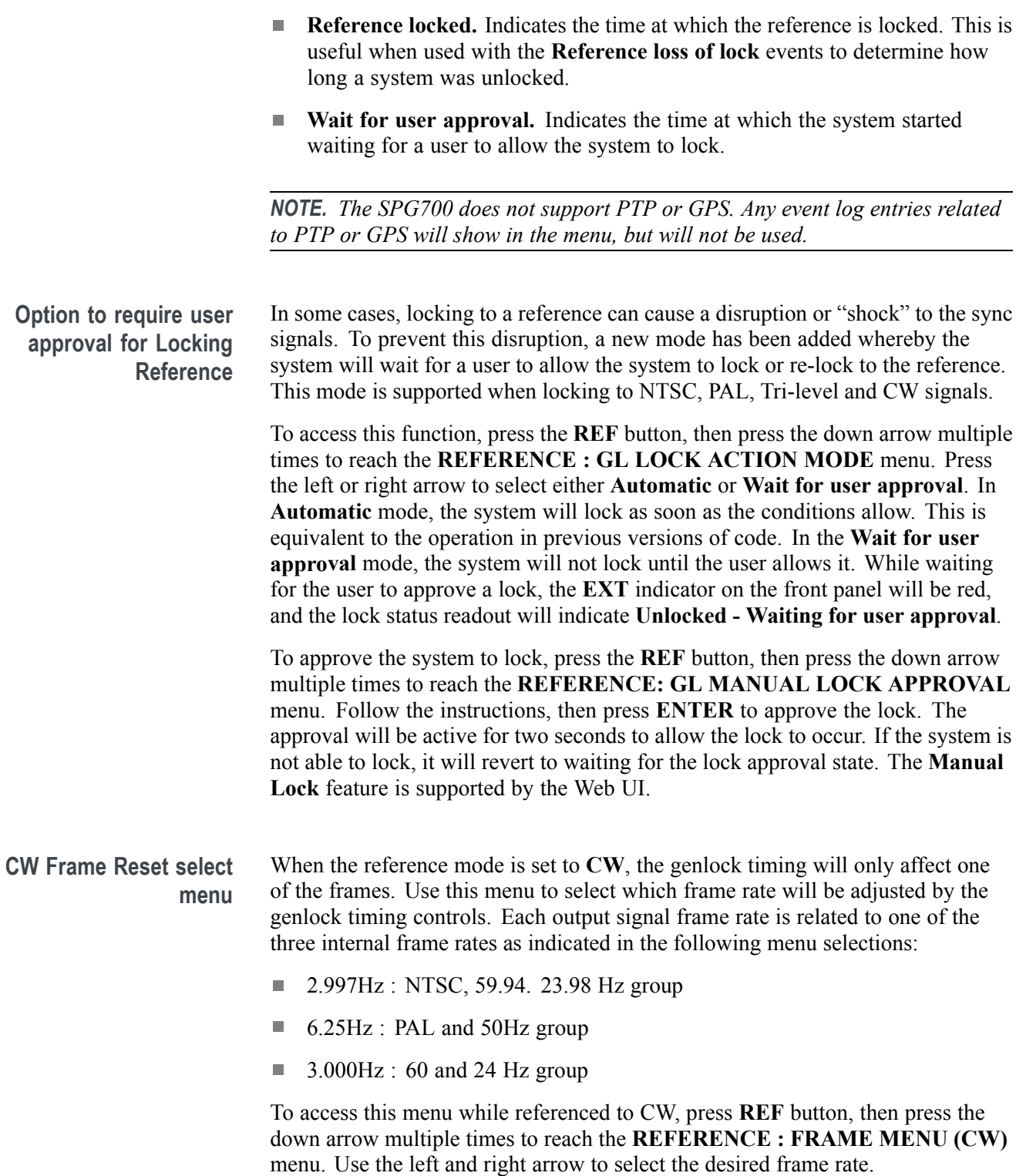

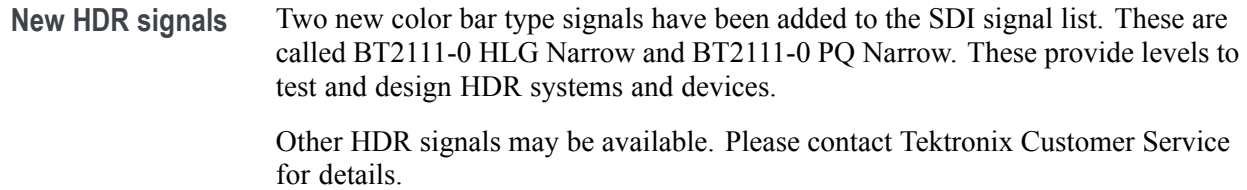

## **Fixed firmware limitations**

The following limitations are fixed in this firmware version: **Network Mask limitation** In previous versions, the Control port had some limitations on the netmask values for addresses in the 192.168.x.x range. Version 3.2 removes the special limits for netmasks when using those addresses. **Web UI Read Only mode allowing changes** In previous versions, some parameters could be changed from the Web UI while it was in read-only mode. This has been fixed. Read only mode will not allow any changes. **Web UI - Unable to set Time Source to Program Time for Black 1, 2, 3** Previously, this action did not work from the Web UI. This has been fixed. **General limitations** This firmware release has general limitations, which are outlined below. Please check the Tektronix Web site (www.tek.com/downloads) for any firmware updates to the SPG700 generator.

**Firmware upgrades**  $\blacksquare$  When the SPG700 Firmware is upgraded (using a USB drive or a network connection), all files created or installed by the user are deleted. The deleted files include presets, signal files, frame picture files, logo files, sequence files, and for Option SDI, can also include text and font files. The standard set of factory installed signal files, logo files, and Option SDI font files are restored when the firmware is upgraded.

> To prevent the loss of your user created files, use the **Backup all User Data to USB** function from the **SYSTEM** menu to save your user files before you upgrade the firmware. After the upgrade, use the **Restore all User Data From USB** function from the **SYSTEM** menu to restore your user created files.

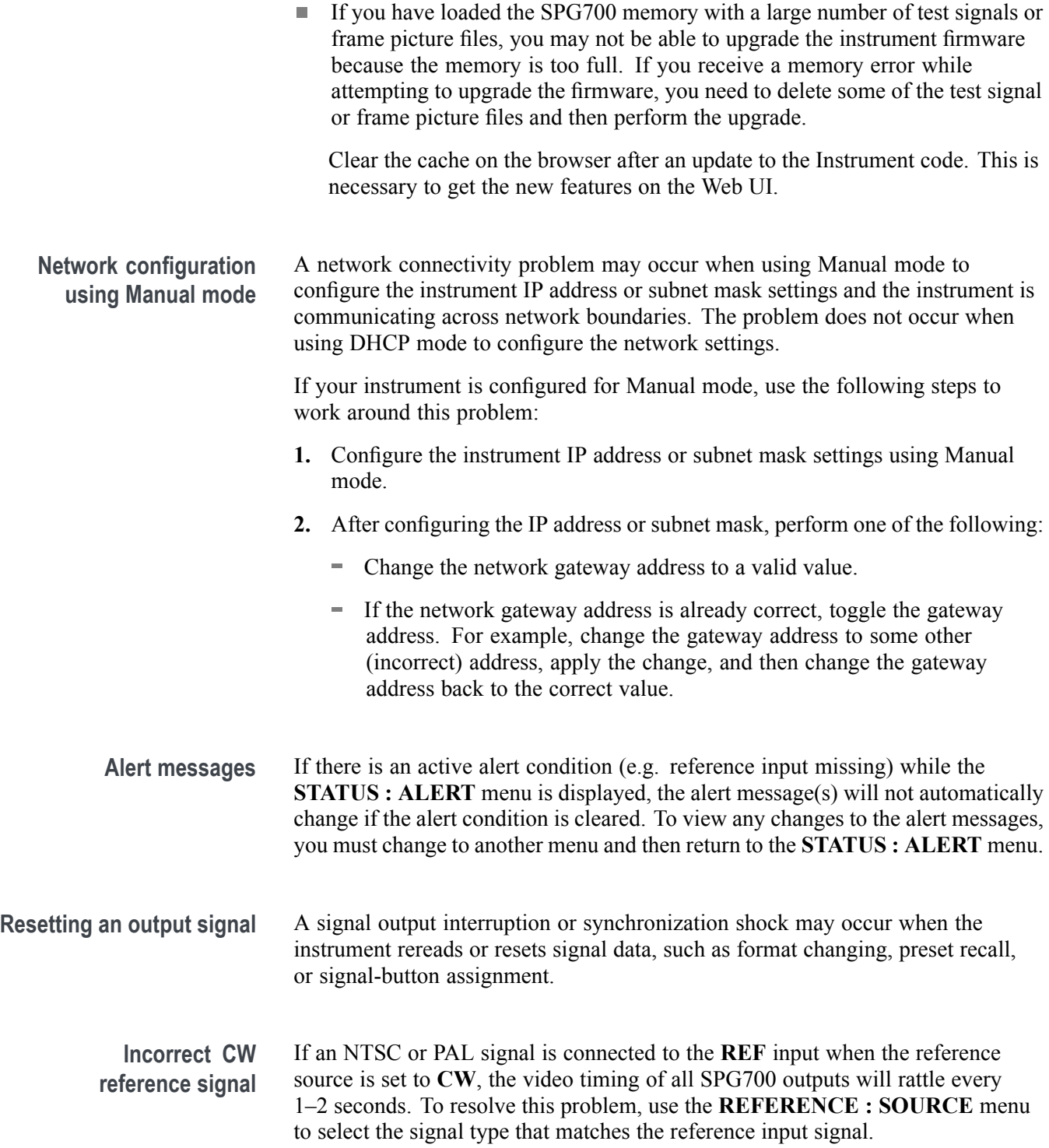

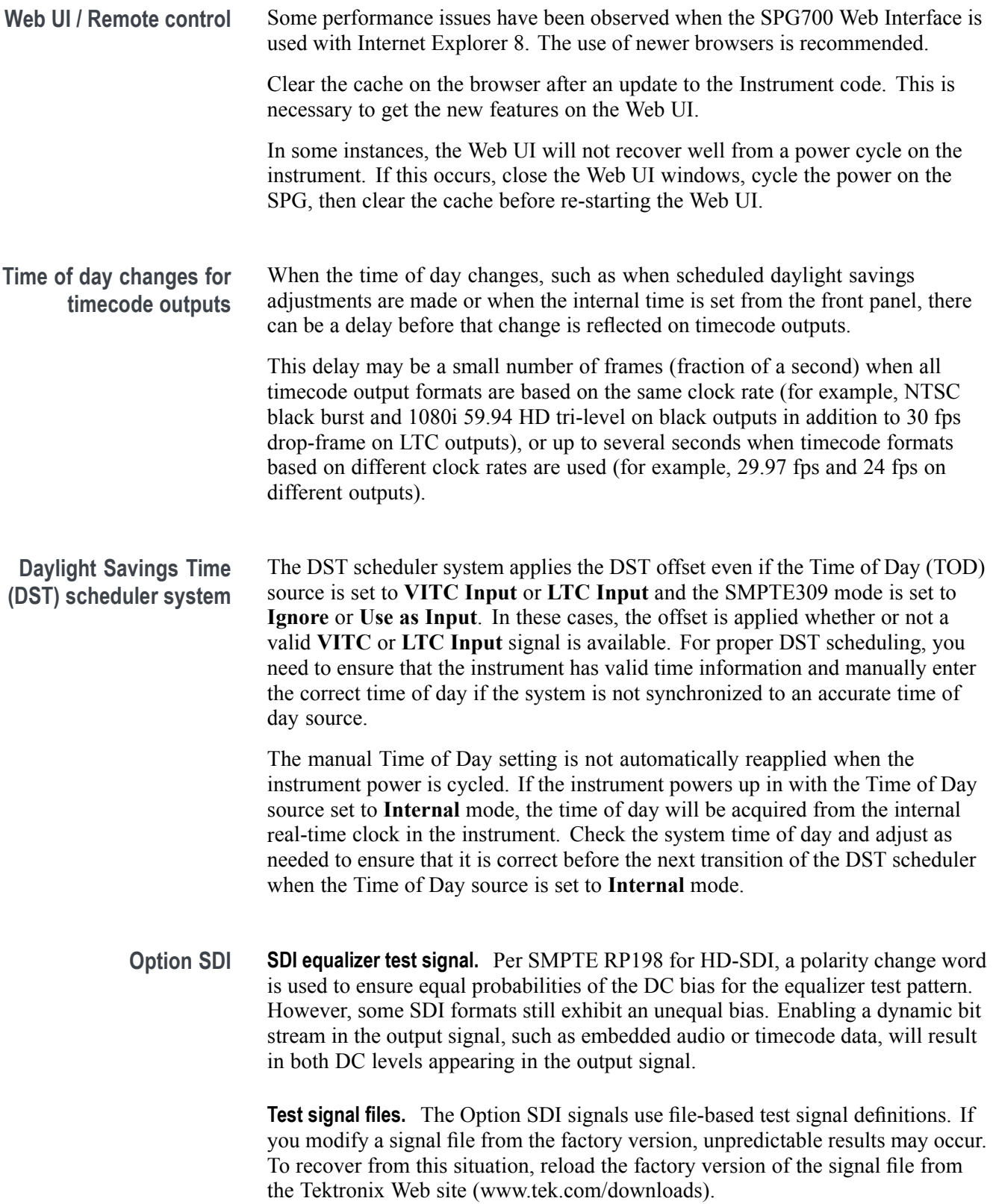

**Multi-language support.** Languages that require combined glyphs in order to be represented may not be correctly rendered in the Text ID display on SDI signals.

**Multiburst signal motion.** Do not set a Multiburst signal in motion on SDI signals. Otherwise, a corrupted signal will be generated.

**Overlay and zone plate circles not round.** For SD 525 and 625 signal formats, the overlay and zone plate circles are not perfectly round.

**Bitmap files for logo overlays.** When you create bitmap files for logo overlays, filter the sharp edges within the logo image before you download the bitmap file to the instrument. The SPG700 applies a filter to the left and right edges of the bitmap image to reduce high-frequency ringing on the signal waveform. However, this filter is not applied within the span of the image.